# Toyota COROLLA Руководство по установке

Инструкция по установке, подключению, настройки Мультимедийного Навигационного блока NT3020 для автомобиля Toyota COROLLA

#### Совместимость комплектаций

модель NT3020 – Стиль плюс, Элеганс

#### Элементы необходмые при установке

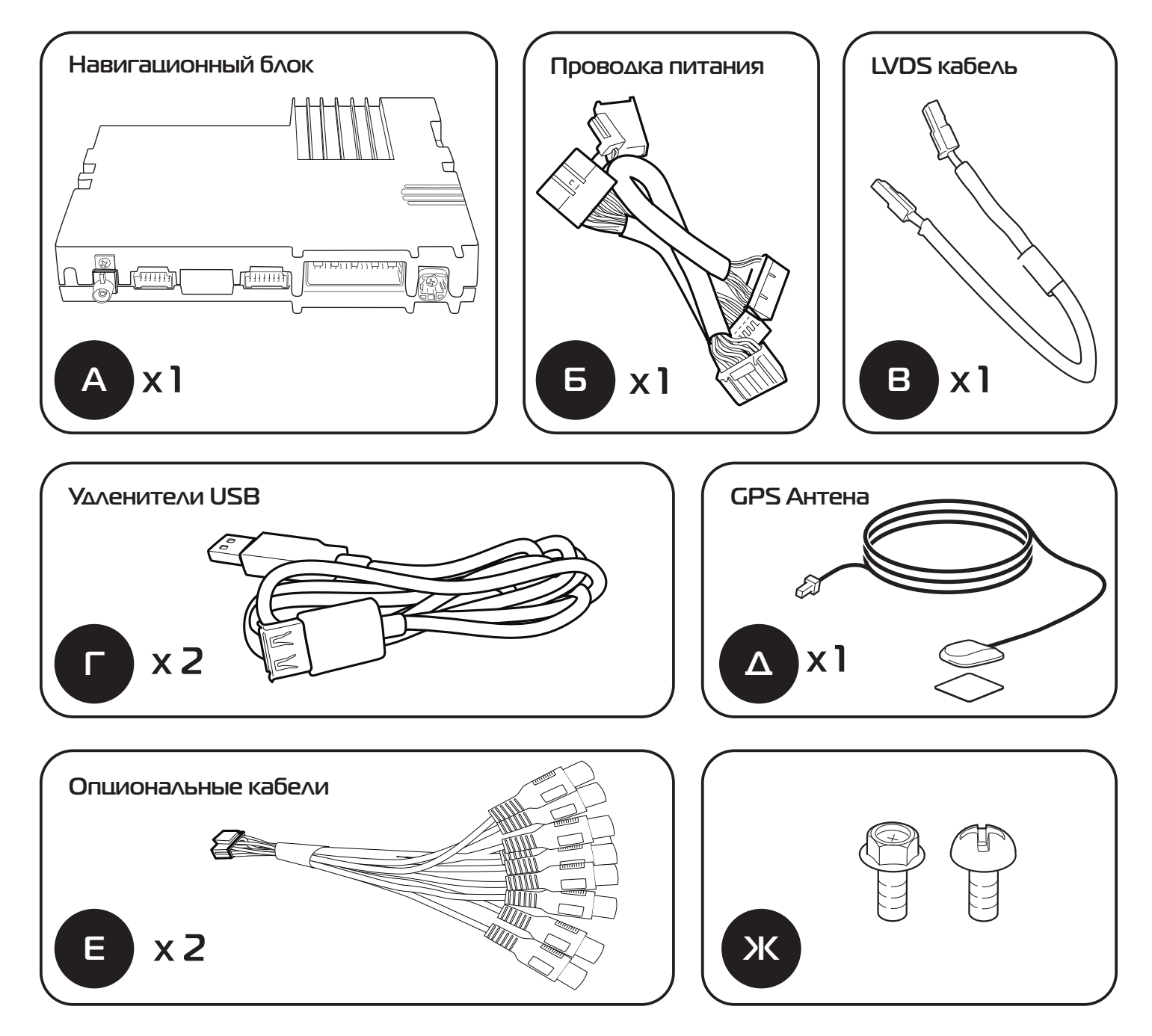

### Инструменты необходимые при установке

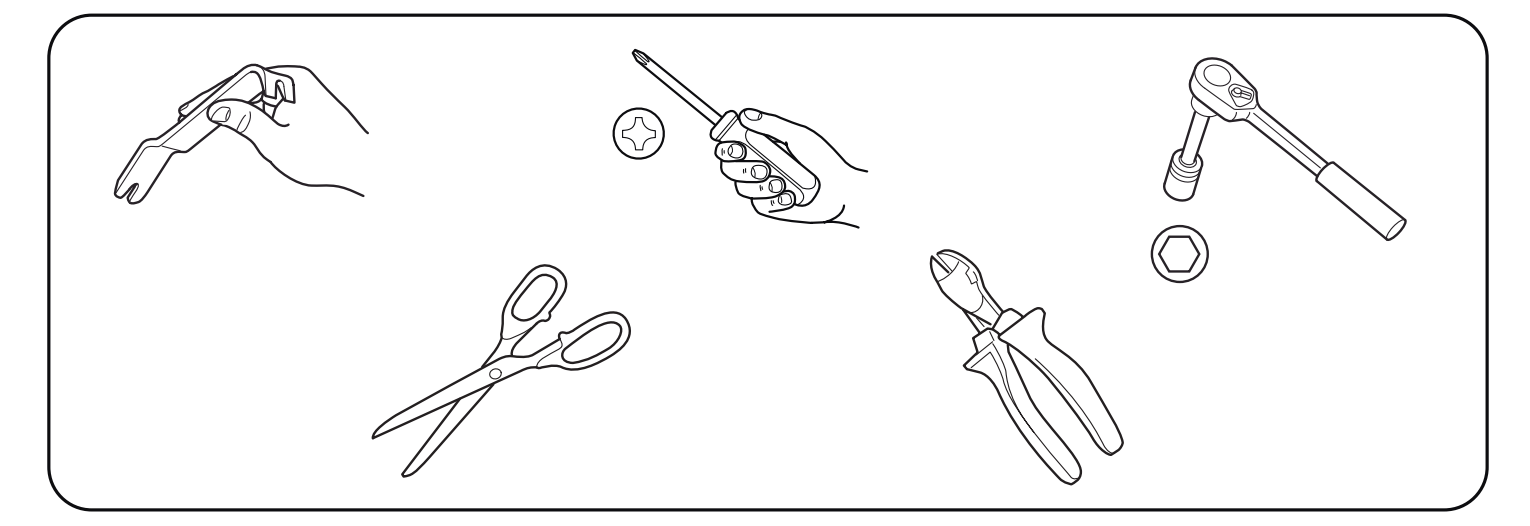

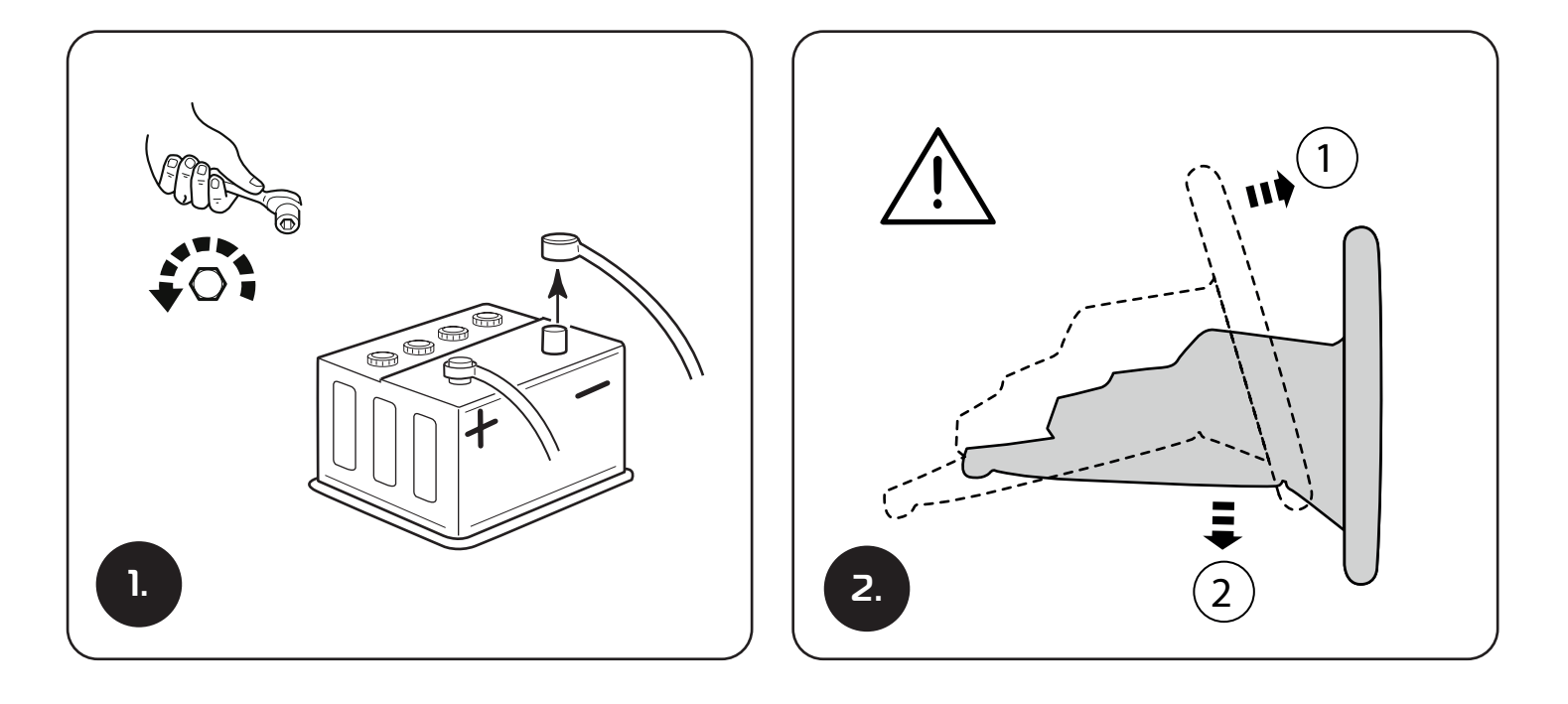

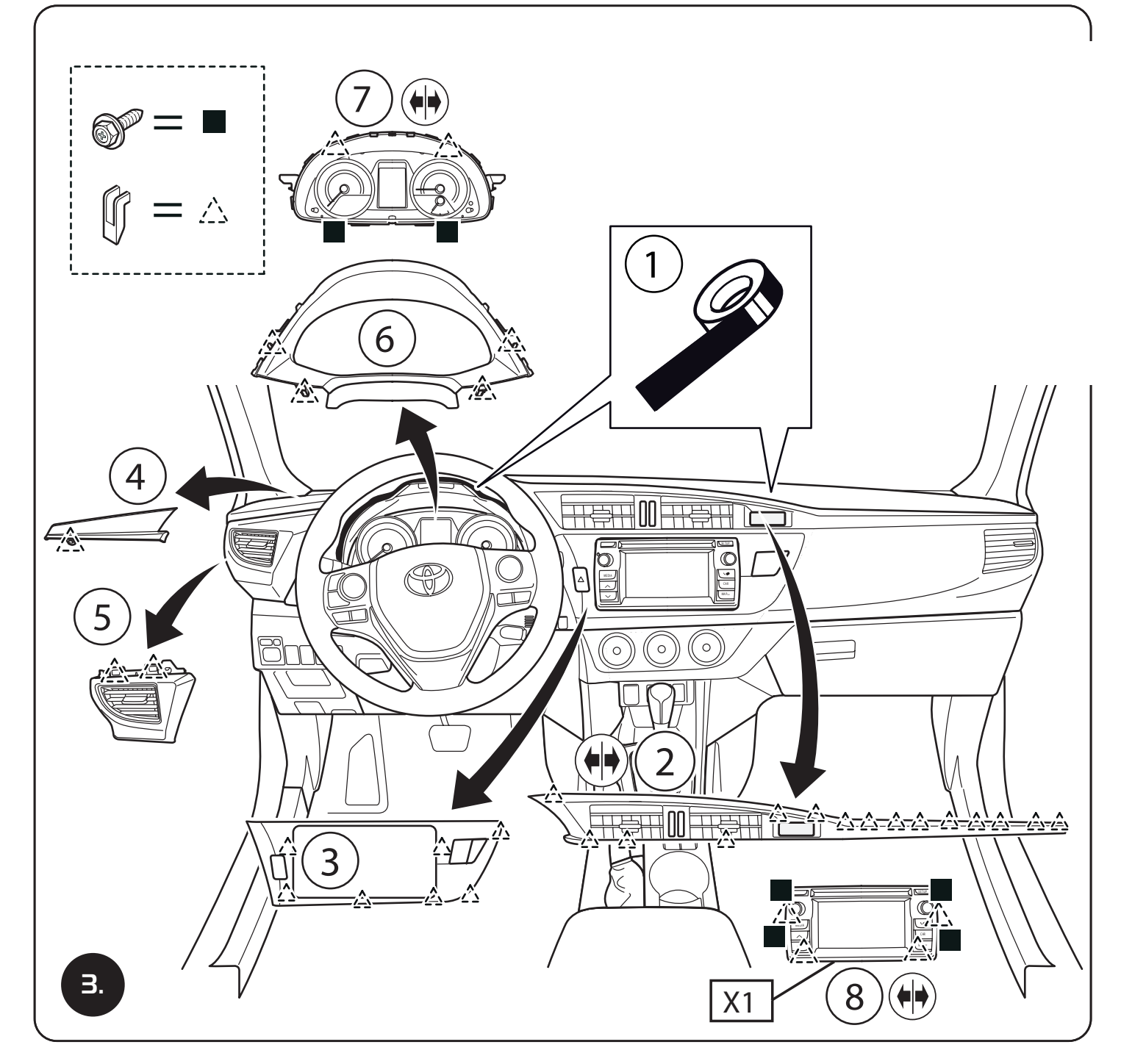

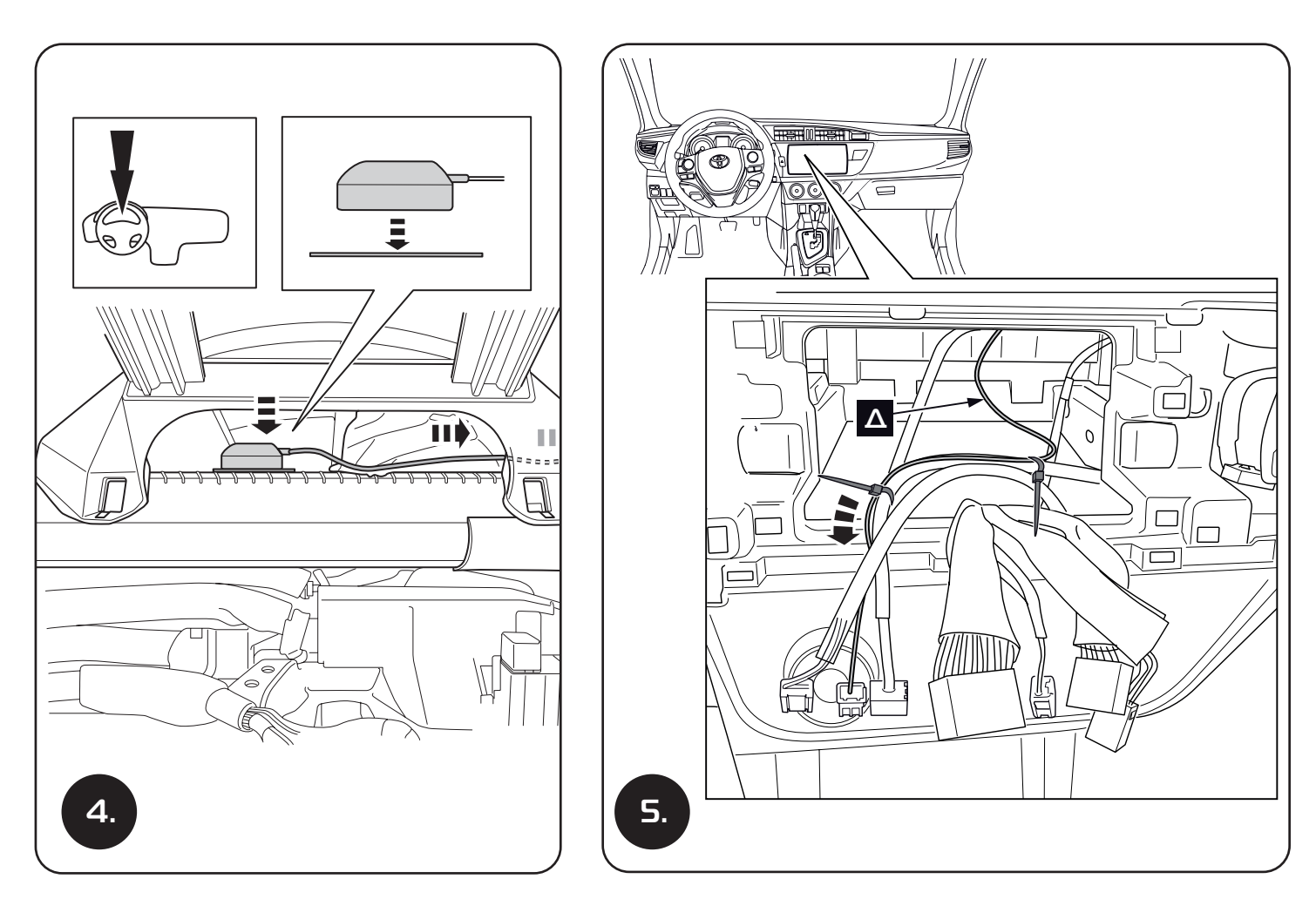

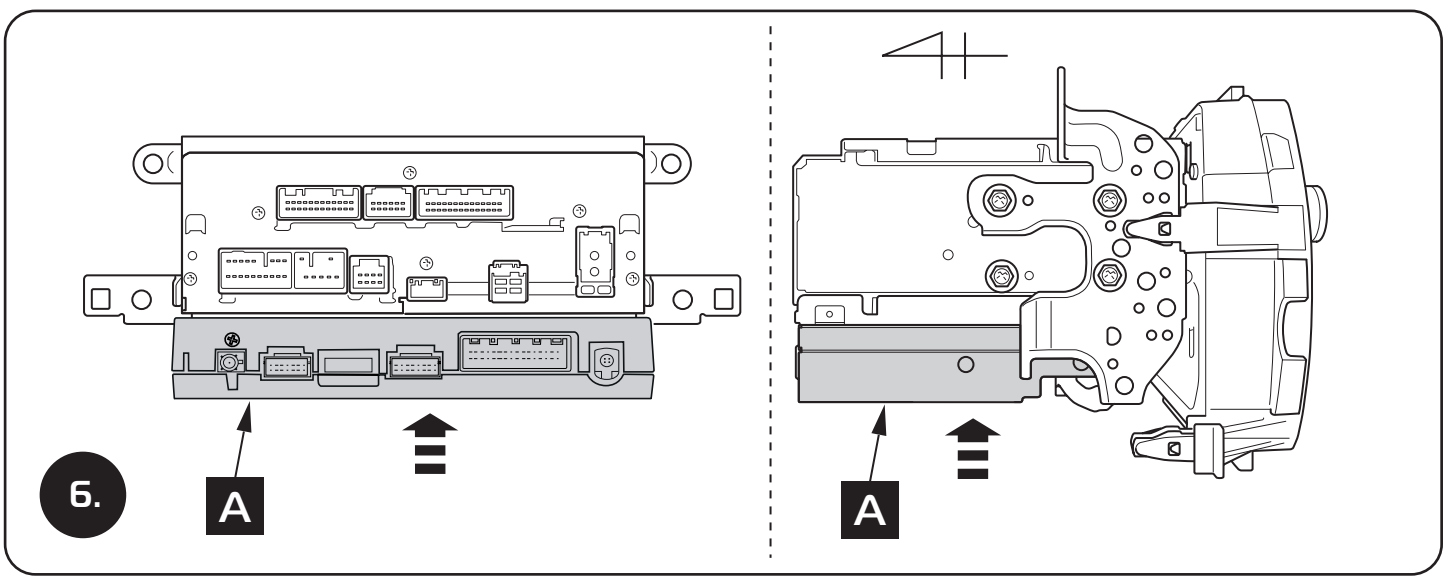

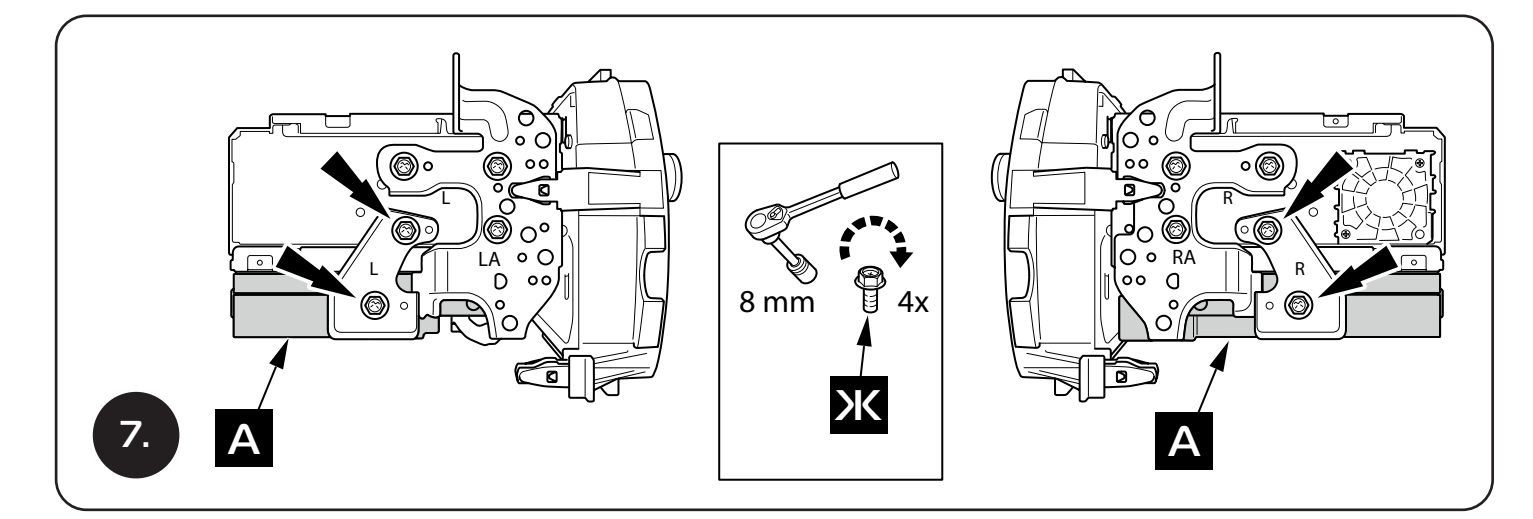

## Схема подключения

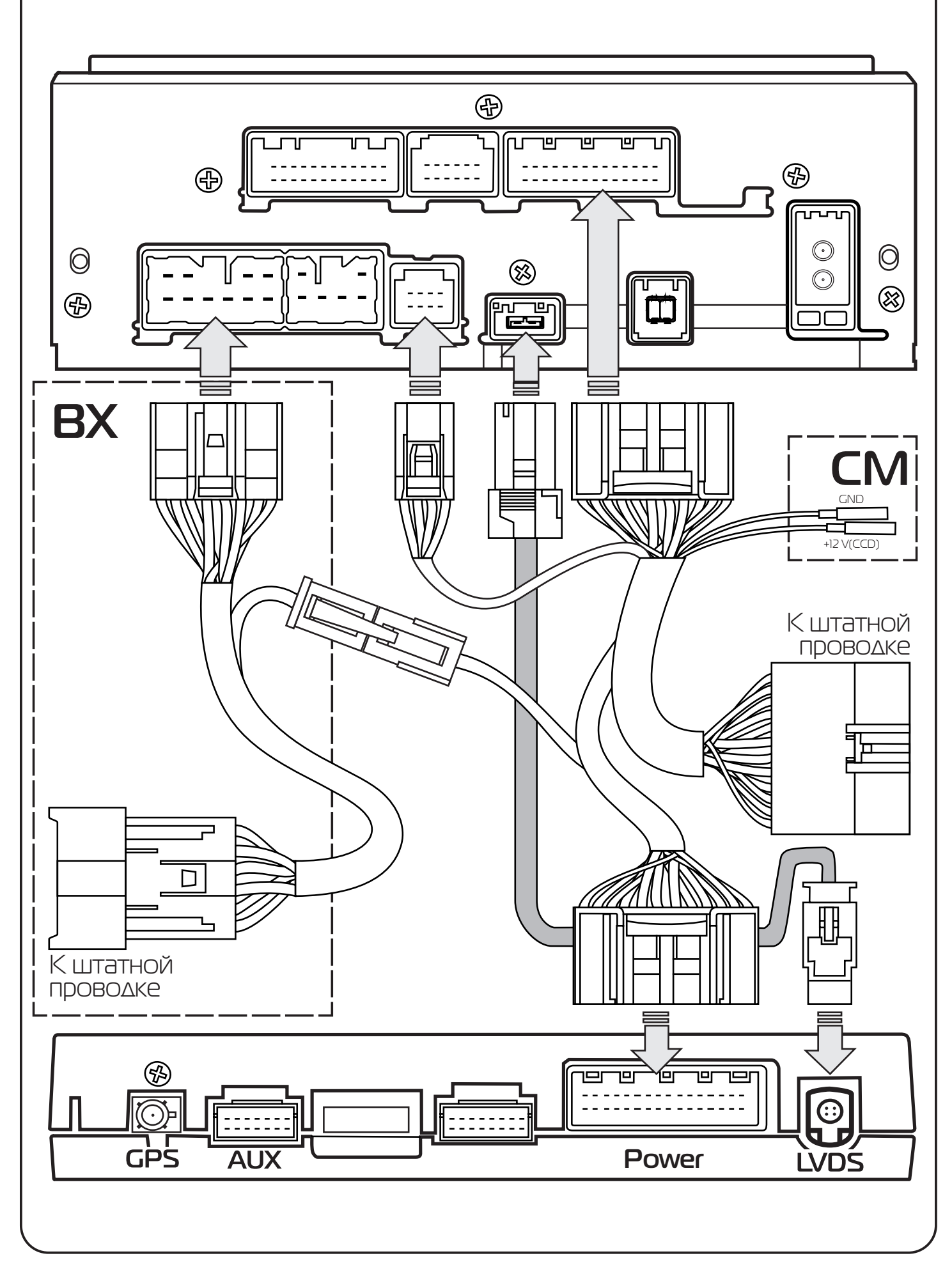

### **Обращаем внимание Ваше внимание на:**

#### **Блок активируется двойным нажатием энкодера громкости.** W

- **Воиспроизведение любых мультимедийных файлов**  W **(музыки,фильмов) осуществляется при помощи оригинального AUX режима(перед просмотром фильма или музыки нужно войти в режим AUX на головном устройстве.**
- **Переход из программы навигации в меню блока осуществляется**  W **с помощю двойного нажатия на энкодер регулеровки громкости, возврат в навигационную программу через ярлык ранее запущеной программы. В случае отображение надписи Please exit carrent GPS, означает что вы пытаетесь запустить другую программу не осуществив выход из ранее запущеной.**
- Установка и проверка GPS антенны проводиться по инструкции, если прием W спутников не стабилен то проверьте наличие сигнала вне автомобиля, а так же попробуйте установить и проверить наличие стабильного сигнала в правой или левой стойке у лобового стекла.
- W Проверить подключение разъемов для подсказок навигационных программ в соответствии с инструкцией (на схеме BX). По окончанию инсталяции проверить наличие подсказок навигации.
- $\blacktriangle$  Проверьте подключение телефона к штатному блютузу «Toyota Touch». Не использовать подключение к устройству Car Kit.
- W Штатная проводка бока имеет вывод +12 V(CCD) и GND (на схеме CM). Активация происходит по средствам нажатия на Иконку Камера в режиме главного меню. Используется для подачи питания:
	- Камеры переднего вида,
	- Cистемы кругового обзора.

## **После подключения устройства проверьте:**

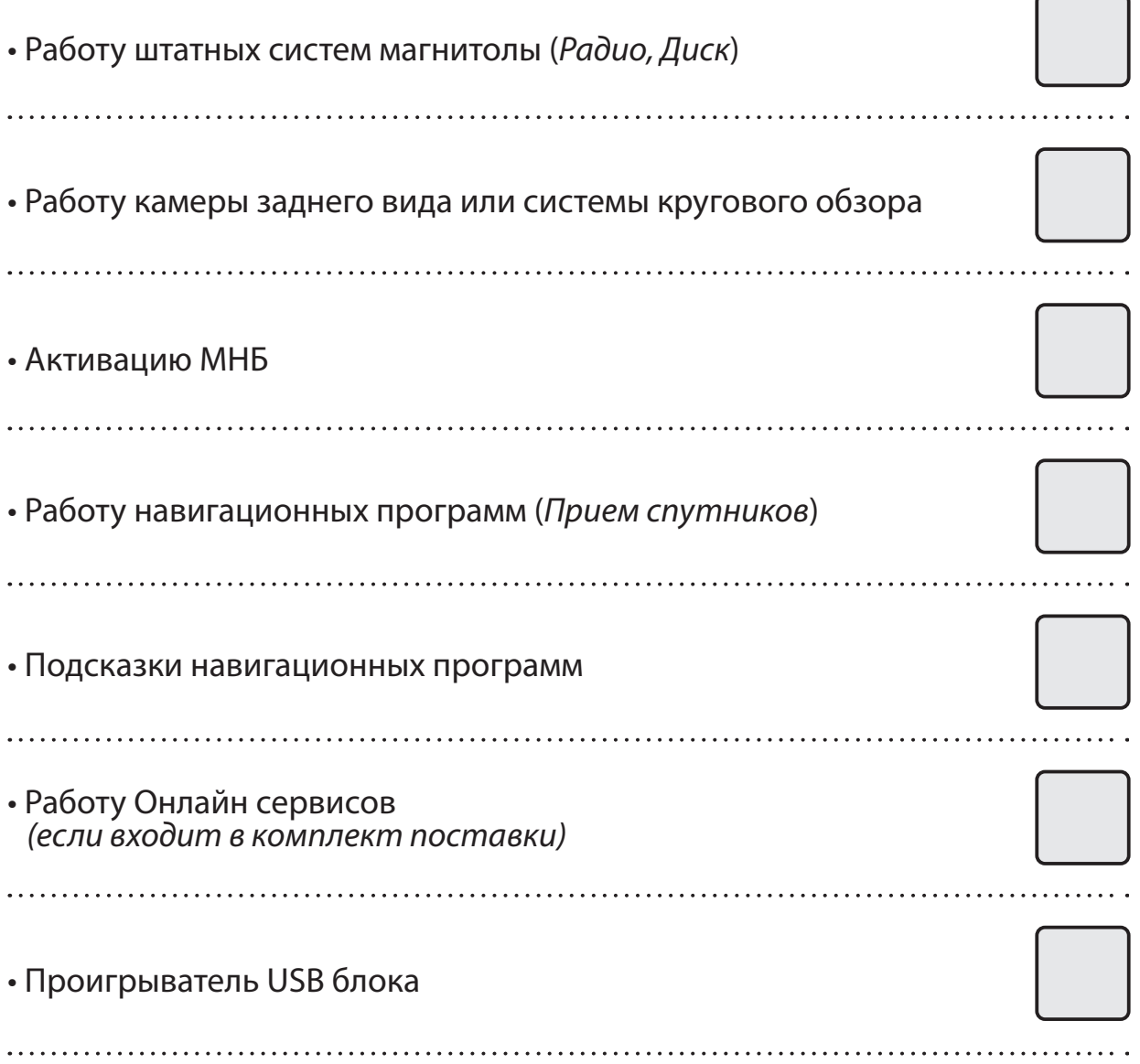